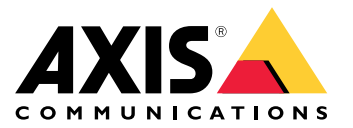

**사용자 설명서**

## **소개**

**소개**

참고

사용자 인터페이스는 애플리케이션 버전에 따라 다를 수 있지만 기능은 동일합니다.

AXIS Camera Station 모바일 앱을 통해 AXIS Camera Station 서버에 연결하고 어디서나 모바일 장치의 실시간 보기 및 녹화에 액세스할 수 있습니다. 녹음을 내보내고 실시간 알림을 받을 수도 있습니다.

현재 요구 사항, 제한 사항 및 최신 기능을 보려면 다음으로 이동하십시오.

- Android용 AXIS Camera Station 모바일 앱 *[출시](https://www.axis.com/ftp/pub_soft/cam_srv/ACS_Android/latest/relnote.txt) 정보*
- iOS용 AXIS Camera Station 모바일 앱 *[출시](https://www.axis.com/ftp/pub_soft/cam_srv/ACS_iOS/latest/relnote.txt) 정보*

AXIS Camera Station 모바일 앱에 대한 모든 비디오를 보려면 이 [재생](https://www.youtube.com/watch?v=RsG2Gc5o9iE&list=PLqCu13en-F2sMRmJoQfzMhWhs6yH8ieSc) 목록으로 이동하십시오.

**시작하기**

**시작하기**

## **AXIS Camera Station 모바일 앱 다운로드**

#### **Android용**

[다운로드](https://play.google.com/store/apps/details?id=com.axis.acs)를 클릭하거나 다음 QR 코드를 스캔합니다.

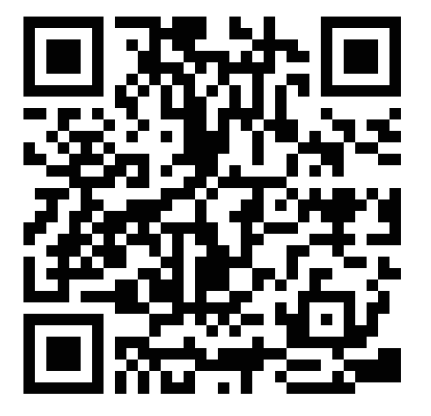

**iOS용**

[다운로드](https://apps.apple.com/us/app/axis-camera-station/id1061539448?ls=1)를 클릭하거나 다음 QR 코드를 스캔합니다.

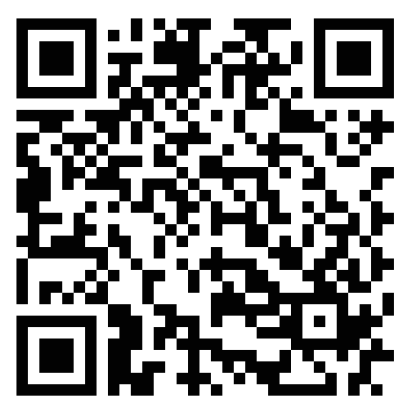

## **AXIS Camera Station 서버에 연결**

AXIS Camera Station 모바일 앱을 통해 다음에 연결할 수 있습니다.

- 로컬 네트워크에 설치된 단일 서버
- Axis Secure [Remote](https://help.axis.com/axis-camera-station-5#axis-secure-remote-access) Access를 통한 다중 서버

**시작하기**

### **Secure Remote Access 시스템에 연결**

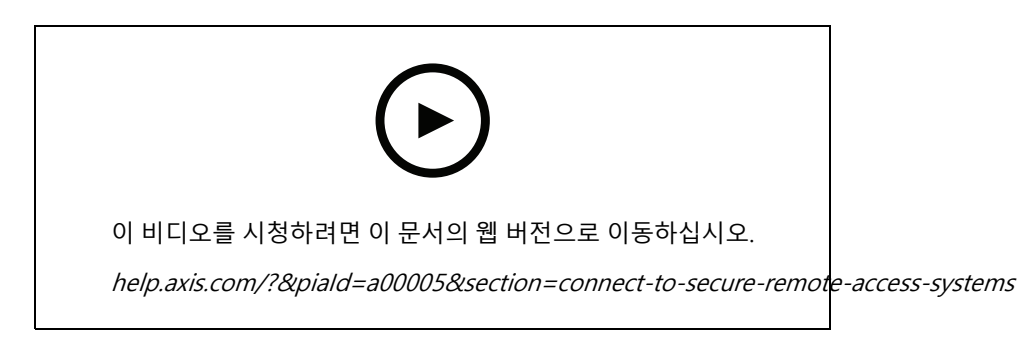

#### **로컬 및 포트 매핑 시스템에 연결**

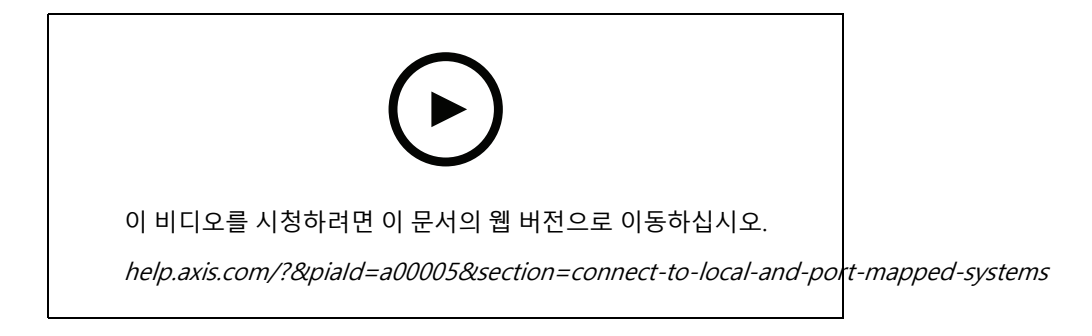

## **알림 설정**

**서버에서 액션 룰 설정**

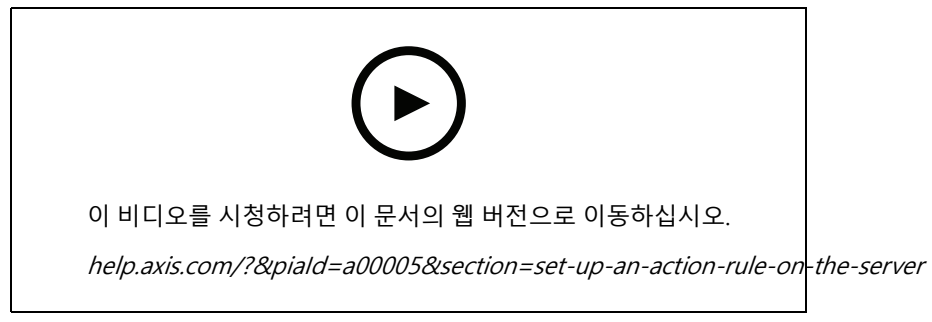

작업으로 '모바일 앱 알림 보내기'를 사용하여 서버에서 액션 룰을 만듭니다.

**시작하기**

### **로컬 및 포트 매핑 시스템에서 알림 수신**

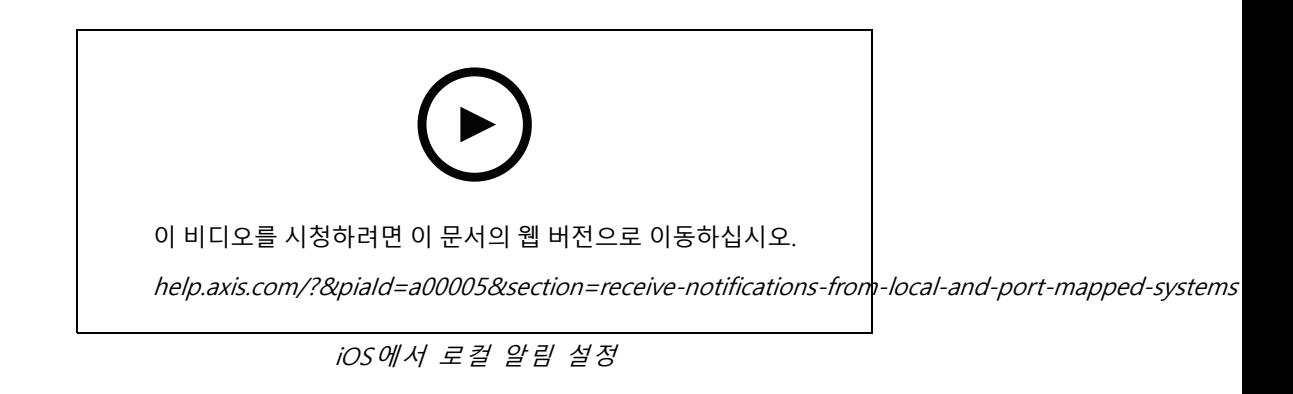

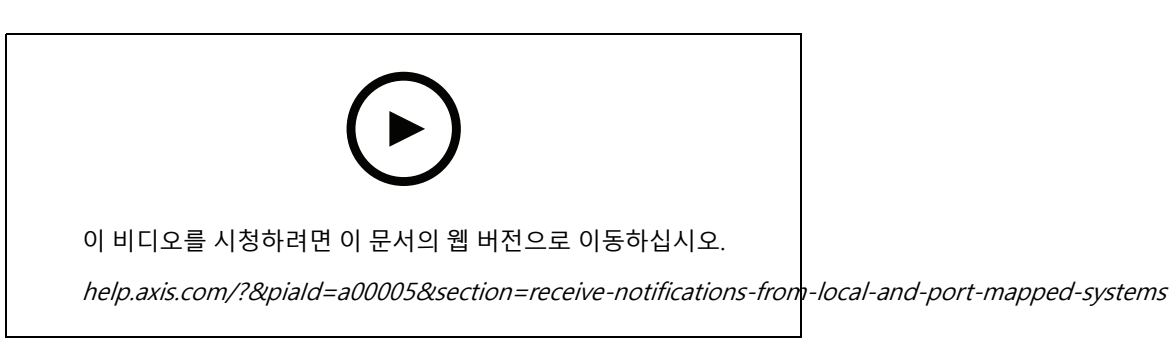

Android에서 로컬 알림 설정

**Secure Remote Access 시스템에서 알림 수신**

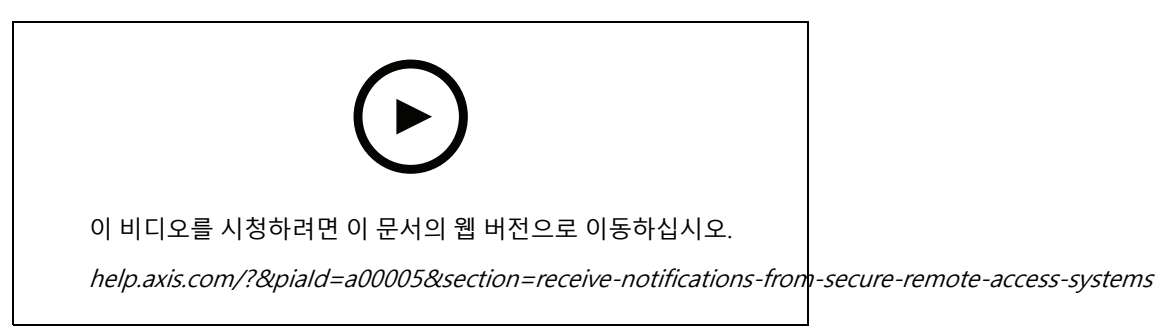

iOS에서 원격 알림 설정

**시작하기**

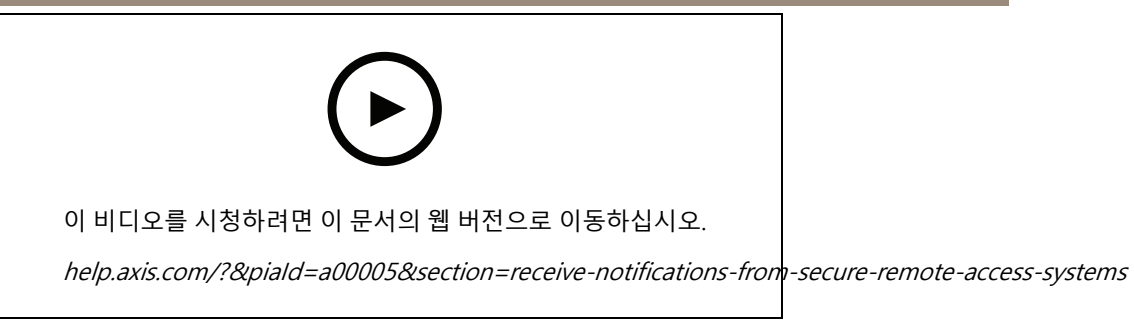

Android에서 원격 알림 설정

## **도움이 더 필요하신가요?**

**도움이 더 필요하신가요?**

### **유용한 링크**

- AXIS Camera Station [사용자](https://www.axis.com/products/online-manual/34074) 설명서
- AXIS [Camera](https://www.axis.com/products/axis-camera-station/help-center) Station 도움말 센터

## **연락처 지원**

[axis.com/support](https://www.axis.com/support)의 지원 부서에 문의하십시오.

사용자 설명서 AXIS Camera Station Mobile App © Axis Communications AB, 2020 - 2022

Ver. M3.2 날 짜 : 3 월 2022 부 품 번 호 T10163461